# **Prosty model regresji w prognozowaniu:**

# **Cel analizy regresji:**

Modelowanie związku pomiędzy zmienną zależną Yt (zmn. Objaśnianą) a zmiennymi niezależnymi  ${x_1,...,x_n}$  (zmn. objaśniającymi)

## **Funkcyjna postać modelu liniowego:**

 $Y=b_0 + b_1x_1 + b_2x_2 + ... + b_nx_n + \varepsilon$ ; gdzie

- $b_0$  stała,
- $\bullet$  b<sub>1</sub>,..,b<sub>n</sub> parametry równania (cząstkowe współczynniki regresji)
- ɛ składnik losowy

### **Interpretacja:**

jeżeli wartość zmiennej X<sup>i</sup> zwiększy się o 1 jednostkę, wtedy wartość Y zmieni się o wartość i-tego współczynnika korelacji cząstkowej, przy założeniu, że pozostałe zmienne niezależne pozostaną bez zmian.

Uwzględnienie w modelu regresji zmiennej czasowej, umożliwia zastosowanie regresji liniowej w prognozowaniu szeregów czasowych. W tym celu należy dodać zmienną czasową X, która przyjmuje wartości kolejnych liczb całkowitych  $X \in \{1, ..., n\}$ , które odzwierciedlają pozycję danej obserwacji w analizowanym szeregu czasowym.

## **Warianty modelu regresji:**

Możliwe są również różne warianty modelu regresji. W tym celu do ogólnego modelu opisanego powyżej należy dodać dodatkowe odpowiednio przekształcone zmienne objaśniające X, np.

Model podstawowy liniowy:  $Y=b_0 + b_1X + \varepsilon$ 

Model kwadratowy: polega na dodaniu 2 zmiennych czasowych X i  $X^2$ : Y=b<sub>0</sub> + b<sub>1</sub>X+ b<sub>2</sub>X<sup>2</sup> +  $\varepsilon$ 

Model wielomianowy stopnia n: polega na dodaniu n zmiennych czasowych  $X, X^2, X^3, \ldots, X^n$ :

 $Y=b_0 + b_1X + b_2X^2 + b_3X^3 + ... + b_nX^n + \varepsilon$ 

Model hiperboliczny: polega na dodaniu zmiennej  $1/X$ : Y=b<sub>0</sub> + b1( $1/X$ )+  $\varepsilon$ 

# **Ogólny schemat postępowania:**

- 1. Dodanie zmiennej pomocniczej i nazwanie jej X (w prostym modelu liniowym) i wypełnienie jej kolejnymi wartościami od 1 do n. Możliwych jest wiele możliwości jak wypełnić ten punkt, np.
	- a. Wykorzystanie numerów przypadków i przypisanie zmiennej X funkcji =V0
	- b. Wpisanie w pierwszych dwóch komórkach zmiennej X wartości 1 i 2, a następnie po zaznaczeniu obu przeciągnąć zaznaczenie do ostatniej komórki w badanym zakresie
- 2. W przypadku innych wariantów regresji, należy postąpić tak jak w punkcie nr 1 oraz dodatkowo wstawić koleje zmienne pomocnicze (ilość i rodzaj zależy od wybranego modelu) i przypisać im za pomocą funkcji wartości wynikające z odpowiednich przekształceń, na przykład: w modelu kwadratowym dodajemy zmienną X (funkcja:  $=$ V0) oraz X2 (funkcja:  $=$ X $\land$ 2), itd.
- 3. Na pasku narzędzi należy odszukać: Statystyka i wywołać okno *Regresja wieloraka*
- 4. Jako zmienną zależną, wybieramy główną zmienną, która ma być poddana analizie. Jako zmienną niezależną należy wybrać zmienną pomocniczą X (w przypadku innych modeli niż podstawowy, oprócz zmiennej X należy wybrać także pozostałe zmienne wynikające z przekształcenia zmiennej  $X$ ).
- 5. Po zaakceptowaniu wybór odpowiednich zmiennych, kończący się wywołaniem okna z wynikami

analizy regresji, należy przeanalizować podstawowe miary dopasowania regresji takie jak:

R2 – miara dopasowania modelu do danych. Im bliżej 1 tym lepsze dopasowanie. Wartość podawana jest w %.

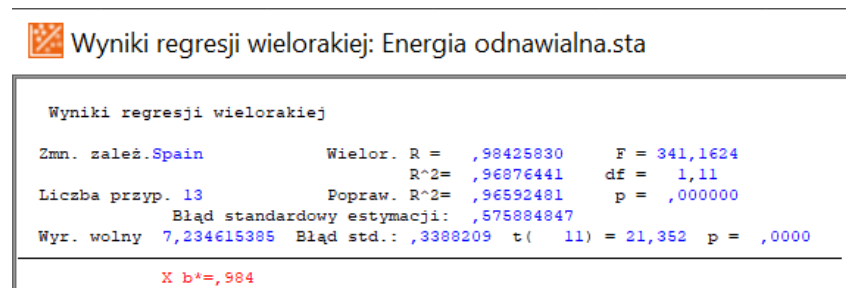

p- prawdopodobieństwo komputerowe interpretowane w odniesieniu dopasowania modelu do danych.

6. W zakładce Podstawowe wywołujemy okno Podsumowanie: wyniki regresji. W tym oknie istotne są dwie kolumny: **b** oraz **p.** W kolumnie b zawarte są informacje o wartościach współczynników regresji, natomiast kolumna p informuje o statystycznej istotności poszczególnych

współczynników. Współczynnik jest statystycznie istotny jeśli wartość p jest mniejsza od założonego poziomu istotności. Zwyczajowo poziom istotności x

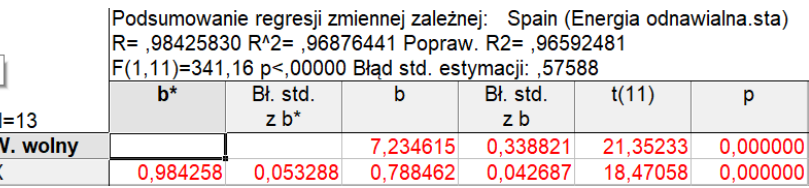

wyznacza się na poziomie 5%. Dla ułatwienia wartości statystycznie istotne (o ile nic nie zmieniono w ustawieniach programu) zaznaczane są na czerwono.

W przypadku gdy któraś zmienna miałaby współczynnik statystycznie nieistotny (p>0,05), należałoby taką zmienną usunąć z analizy i wykonać analizę regresji od nowa.

- 7. W celu wykonania prognozy należy przywołać okno edycji (ctr+R) i przejść do zakładki Reszty,
- założenia, predykcja. Wybierając odpowiednią wartość alfa, można wyznaczyć przedział ufności dla wartości prognozowanej. Alfa=0.05, oznacza wyznaczenie 95% PU. Alfa=0.1 oznacza wyznaczenie 90% PU. Następnie należy

wpisać numer zmiennej X dla prognozowanej wartości, na przykład: jeśli analizowany szereg miał 100 obserwacji, to do prognozy na kolejny okres będzie przypisana wartość 101 i tą należy wpisać w oknie jako wartość X. W oknie wynikowym wartość prognozowaną (prognozę punktowym) odczytuje się z

| Podstawowe   Więcej Reszty, założenia, predykcja |                                                                        |
|--------------------------------------------------|------------------------------------------------------------------------|
| Wykonaj analizę reszt<br>F                       | Wartości przewidywane:                                                 |
| F<br>Statystyki opisowe                          | 70<br>Predykcja zmiennej zależnej<br>Alfa:<br>O Oblicz granice ufności |
| Generator kodów<br>$\overline{\phantom{a}}$      | ≐<br>0.05<br>Oblicz granice predykcji                                  |

Wagi b Wartość Wagi b \*Wartość Zmienna 0.788462 14,00000 11,03846  $\mathsf{x}$ W. wolny 7,23462 18,27308  $-95,0\%$ GU 17,52734 +95,0%GU 19,01882

Przewidyw.

pozycji: Przewidyw., natomiast przynależny przedział ufności (prognozę przedziałową) z wierszy: ±95,0%GU.

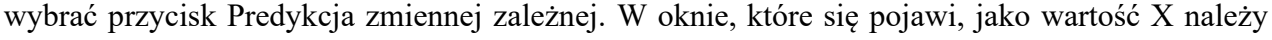

#### **Zadanie 1. Plik: energia odnawialna.sta**

Celem jest wykonanie prognozy punktowej oraz 90% prognozy przedziałowej ilości energii odnawialnej w Szwecji na lata 2017-2020 za pomocą modelu regresji prostej i modelu kwadratowego. Dodatkowo należy podać i zinterpretować wartości R2 i p modelu.

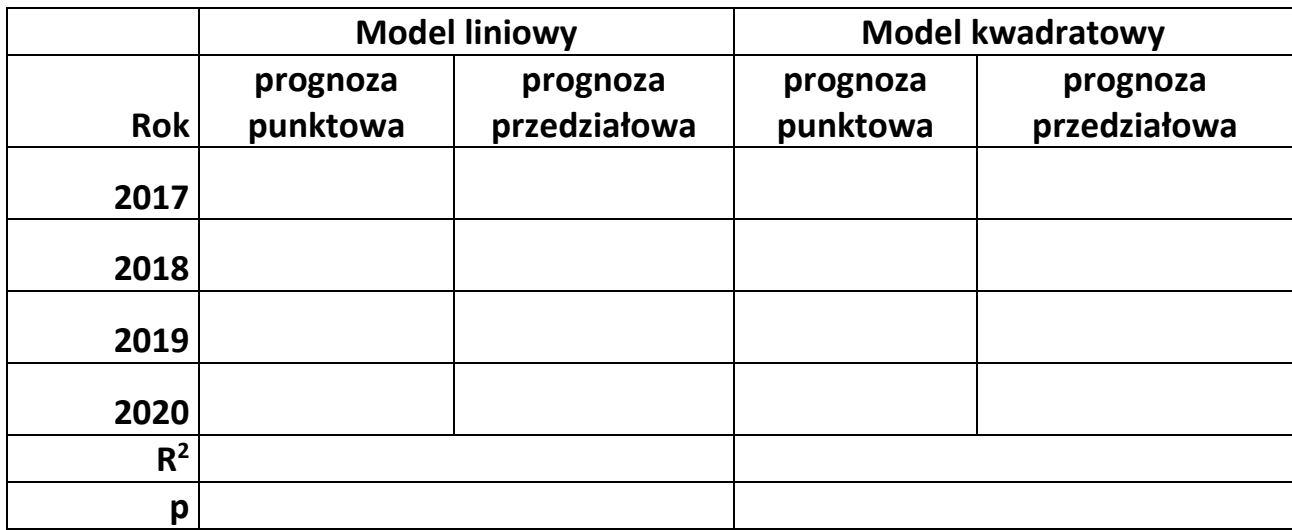

### **Zadanie 2. Plik: energia odnawialna.sta**

Celem jest wykonanie prognozy punktowej oraz 95% prognozy przedziałowej ilości energii odnawialnej w Polsce na lata 2017-2020 za pomocą modelu wielomianowego 3 stopnia. Dodatkowo należy podać i zinterpretować wartości R2 i p modelu.

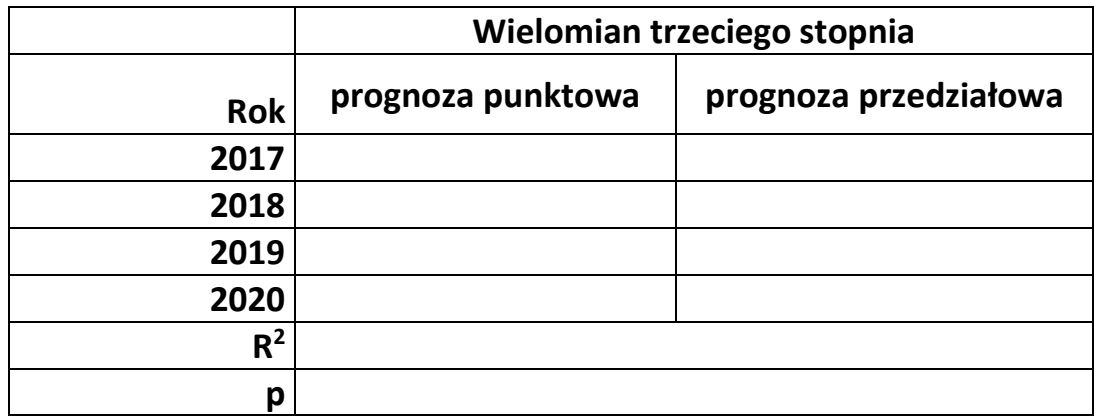